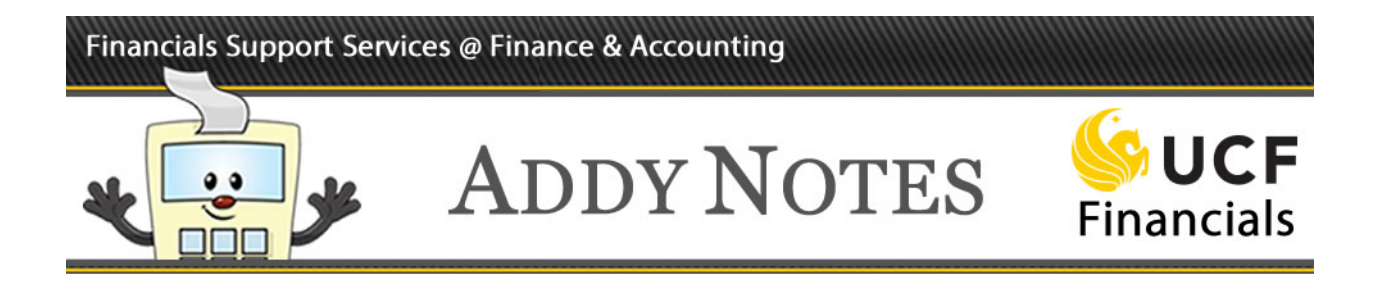

### **Selecting your Standard Budget Ledger (SBL) Report**

This Addy Note explains how to select the SBL report to best suit your needs. The **Standard Budget Ledger** reports are broken down into **Monthly** and **Quarterly** reports.

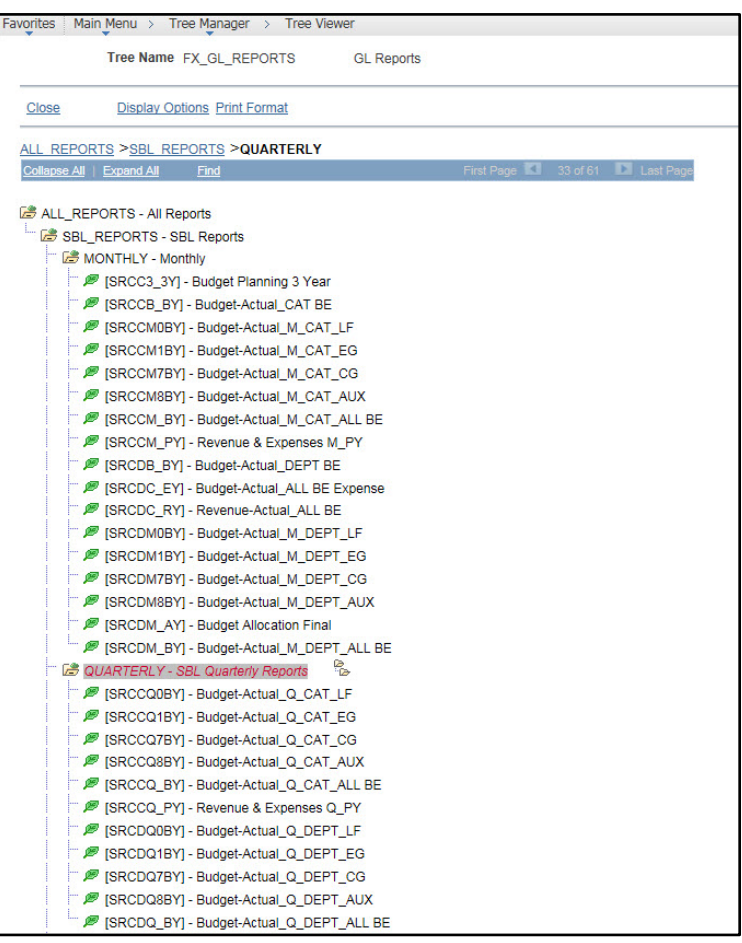

To view this page, navigate to **UCF Financials**. Go to **Main Menu** > **Tree Manager** > **Tree Viewer**. Enter **FX\_GL** and click **Search**.

In the **Report ID**, the **SRC** stands for "Source" and will changed based on the **Journal Source** of your report.

• For example: If you are running the Budget Planning 3 Year report for the College of Science, the source will be **COS**, and read as "**COSC3\_3Y.**"

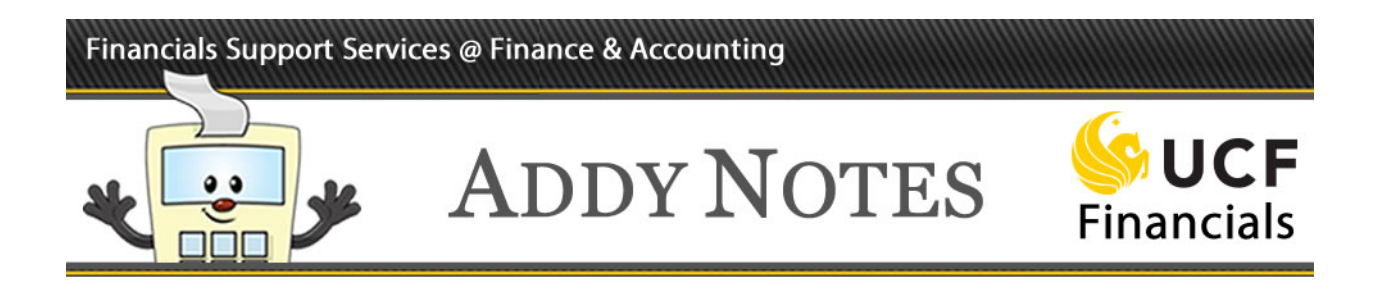

The following table provides the **Description**, the **Budget Entity** that is covered in the report, how the information is **Displayed**, and the **Use** of each report.

• **Budget Entity**: A classification system that serves to identify funding sources. (Local Funds, E&G, C&G, Auxiliary, or all of them combined.) For more information, please see [Budget Entities Definitions.](http://www.fa.ucf.edu/Budget/Publications/Budget_Entities_Definitions.pdf)

#### **Monthly Standard Budget Ledger Reports**

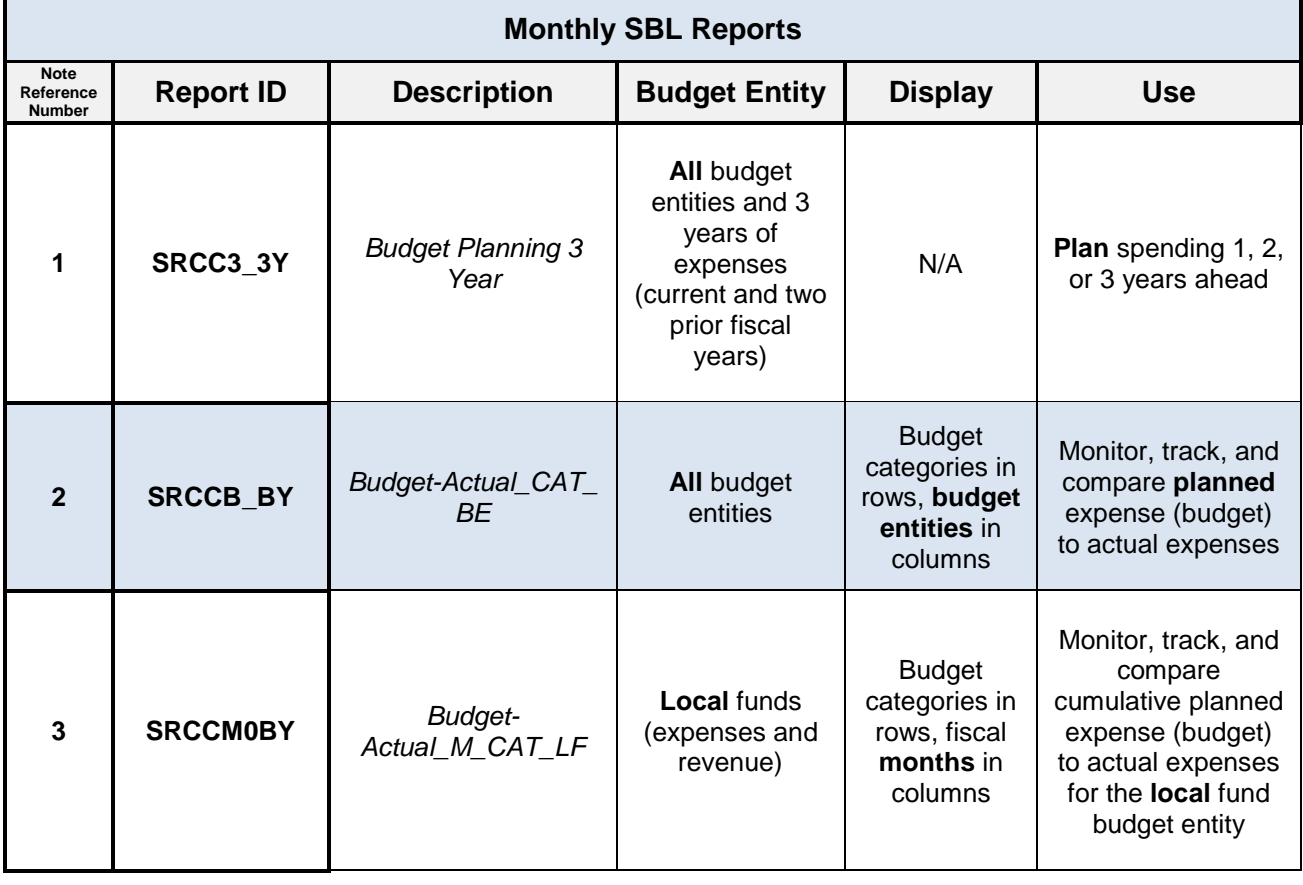

• **FOR QUARTERLY REPORTS, SEE PAGE 6**

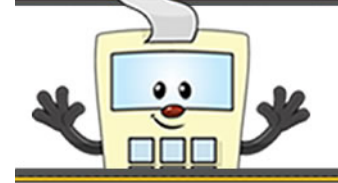

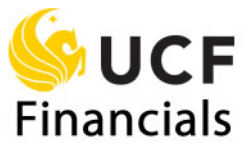

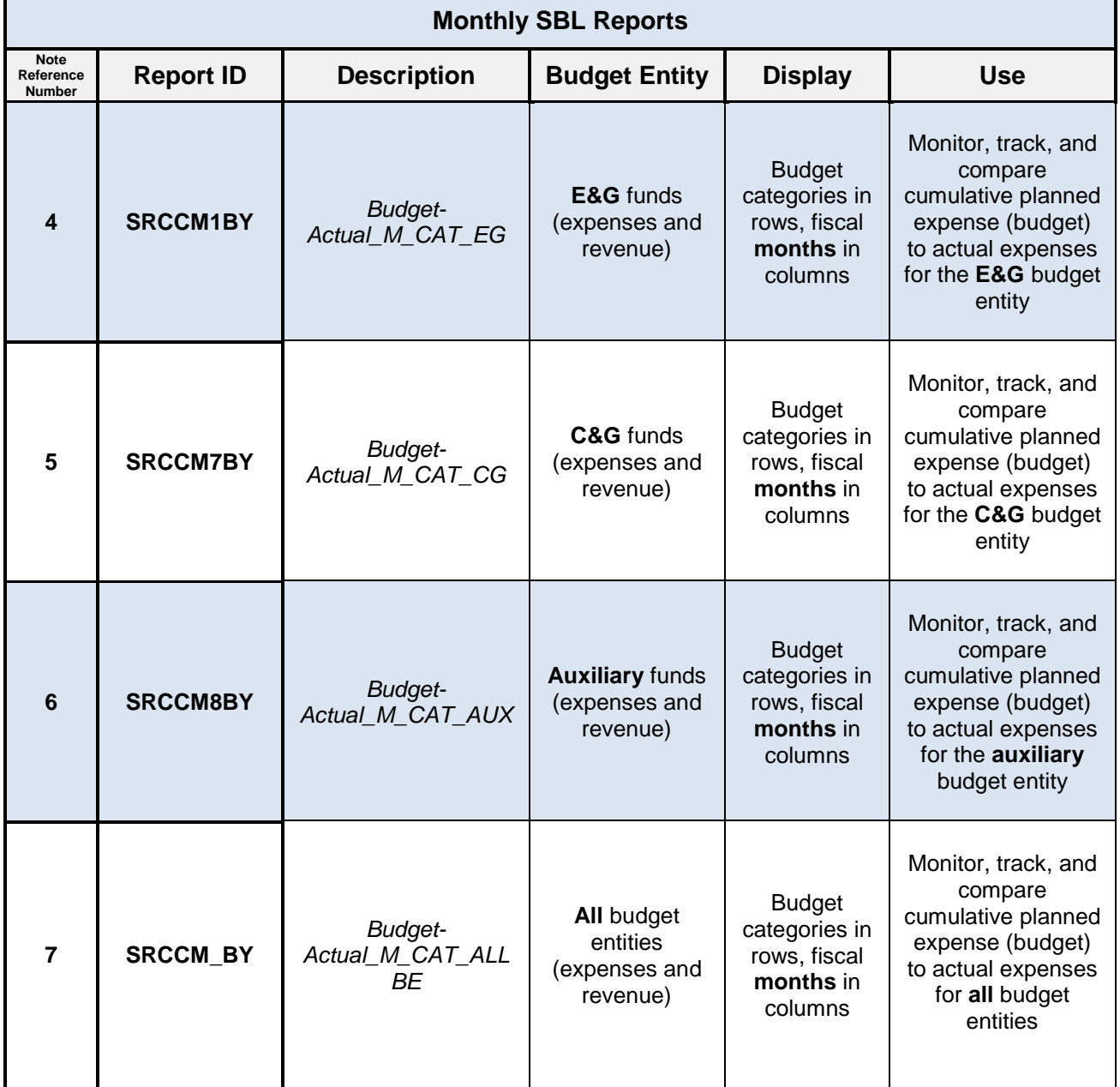

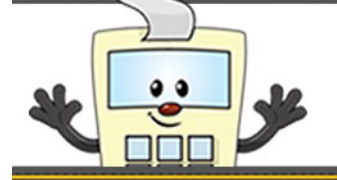

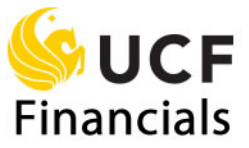

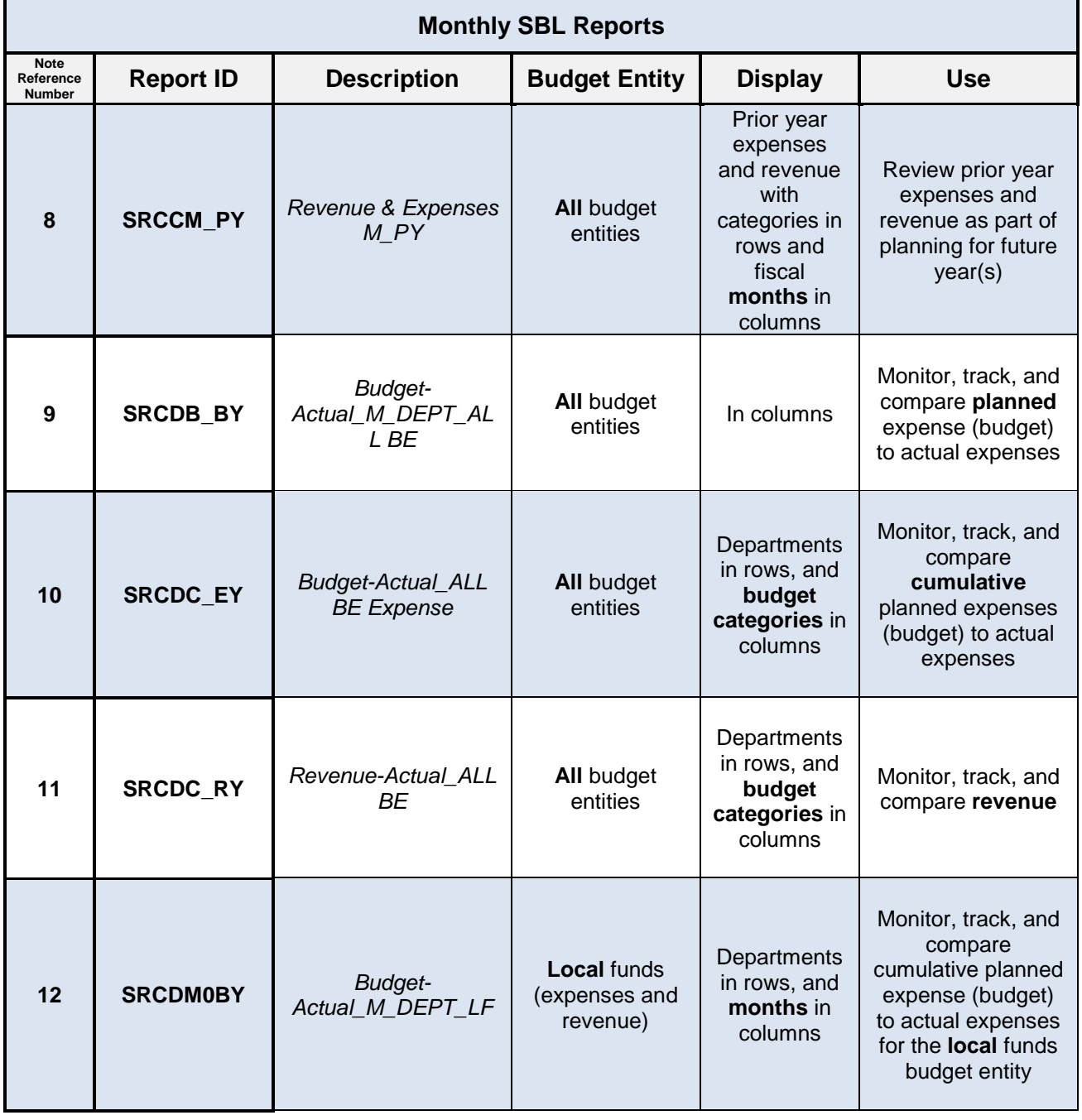

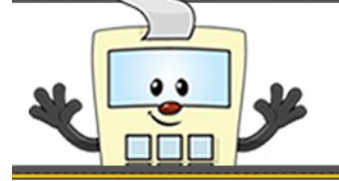

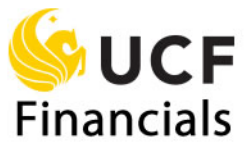

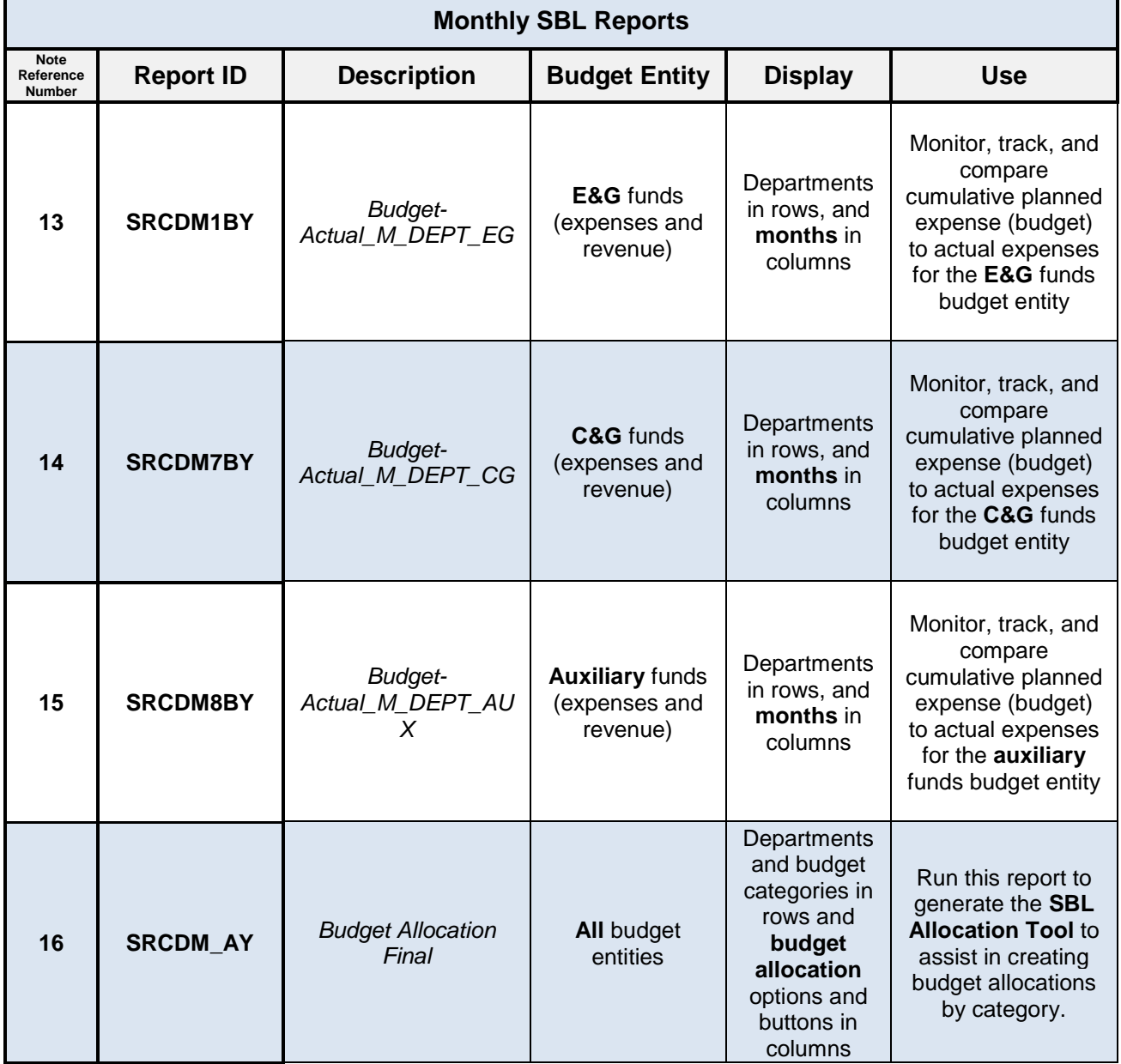

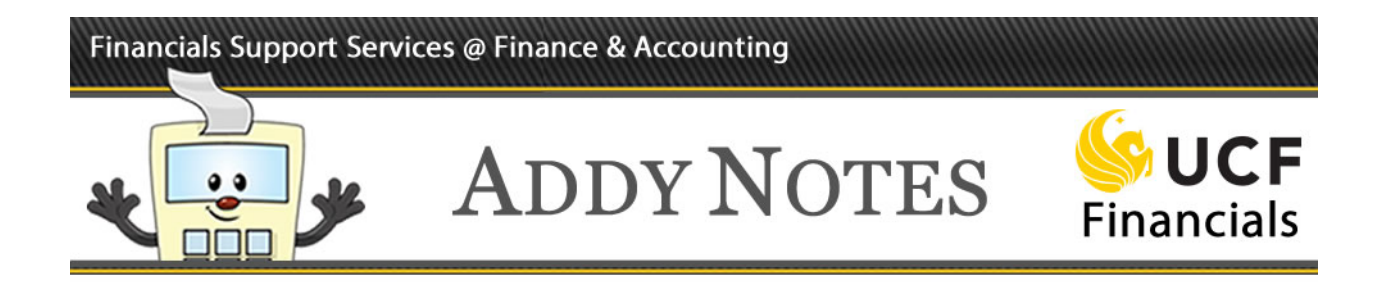

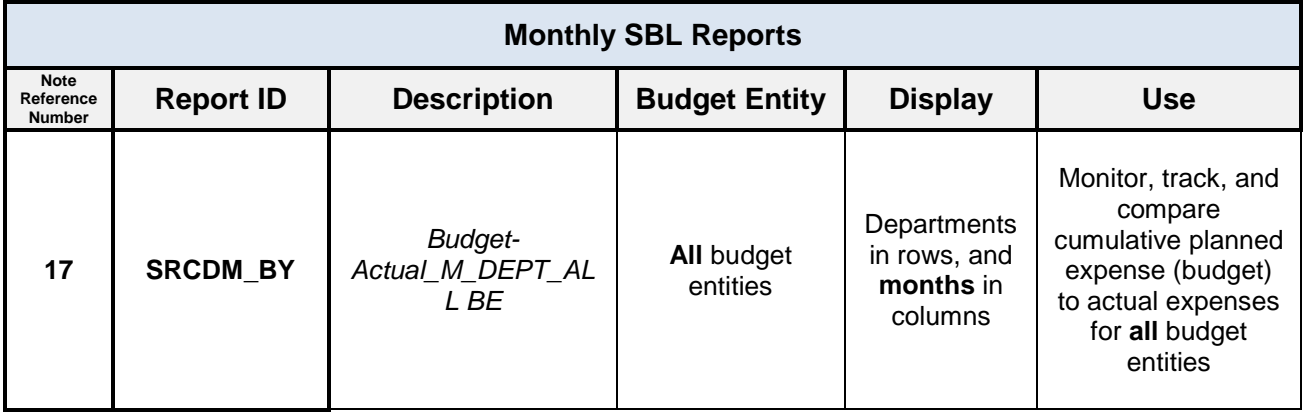

### **Quarterly Standard Budget Ledger Reports**

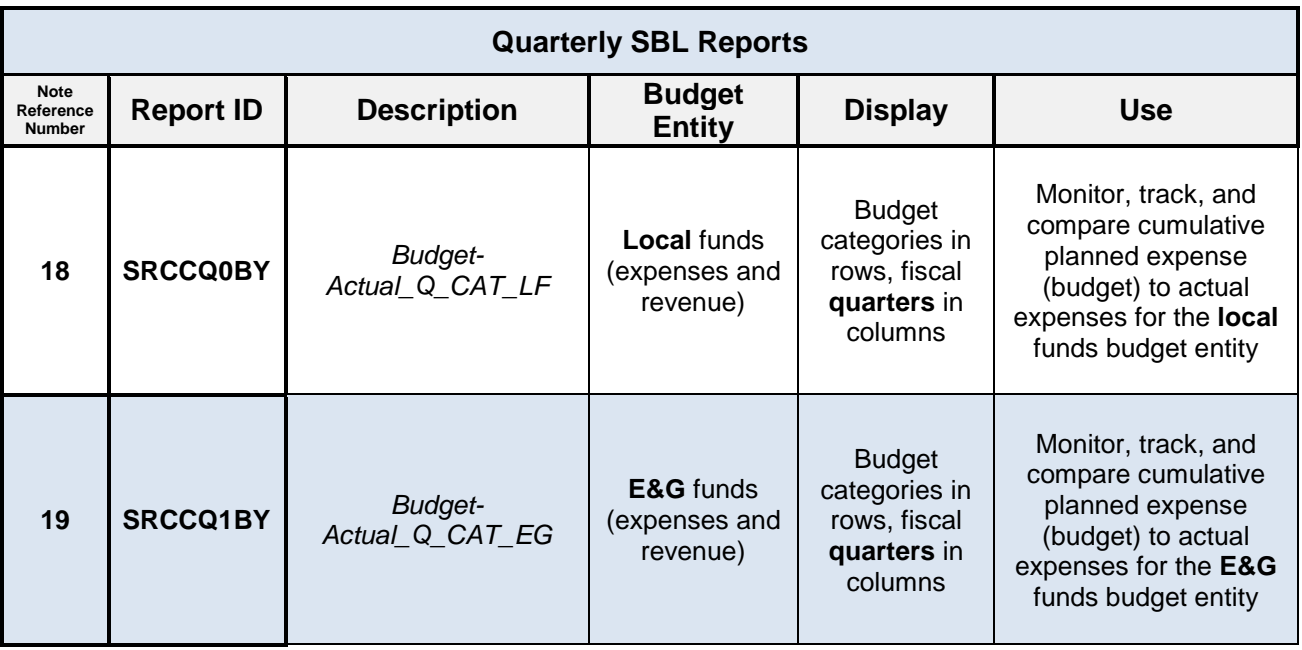

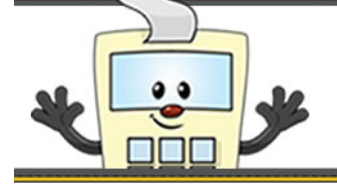

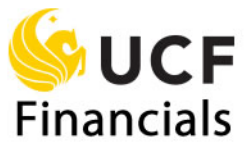

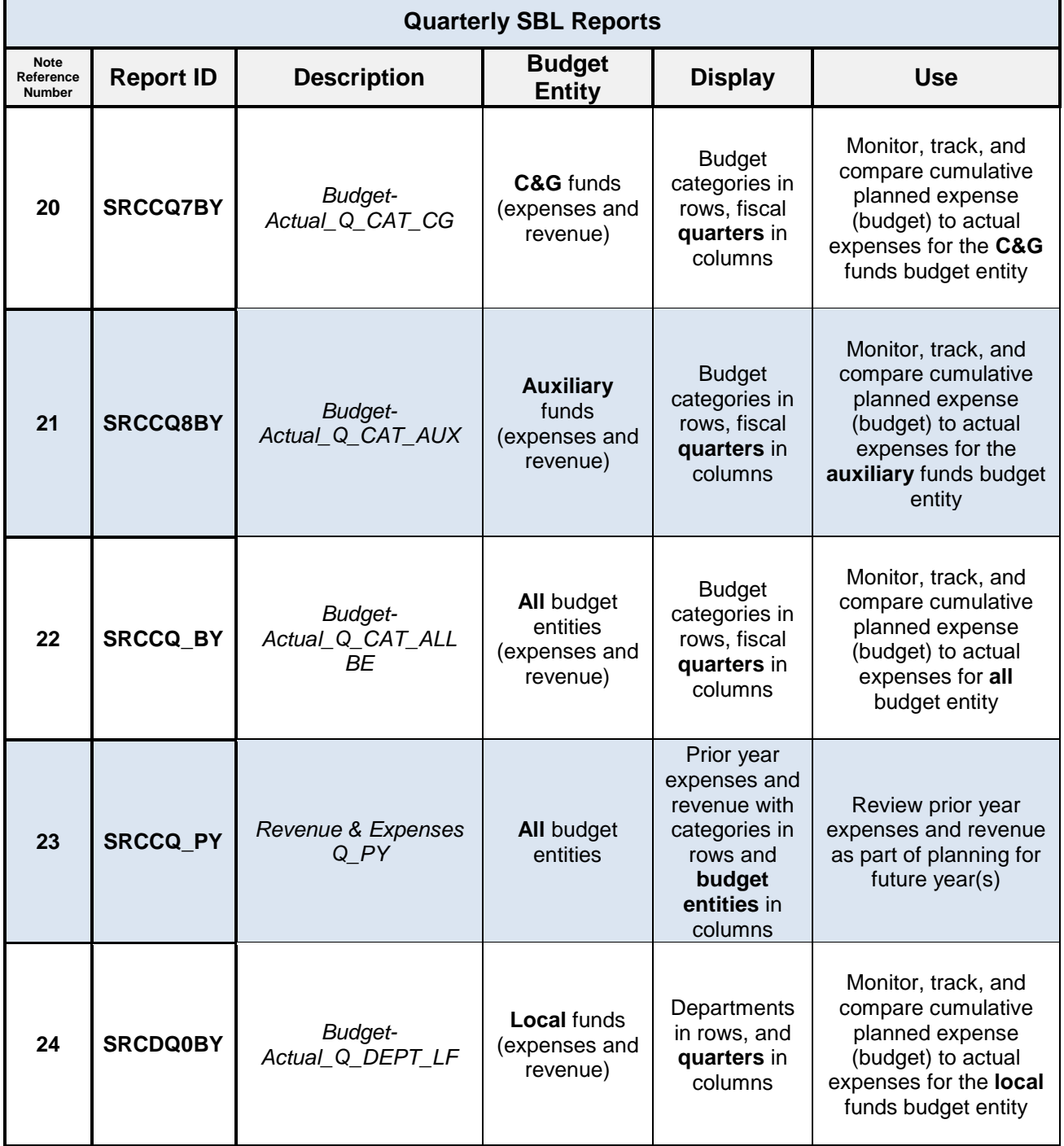

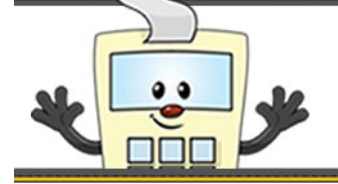

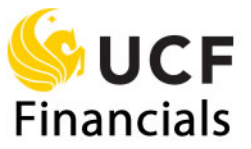

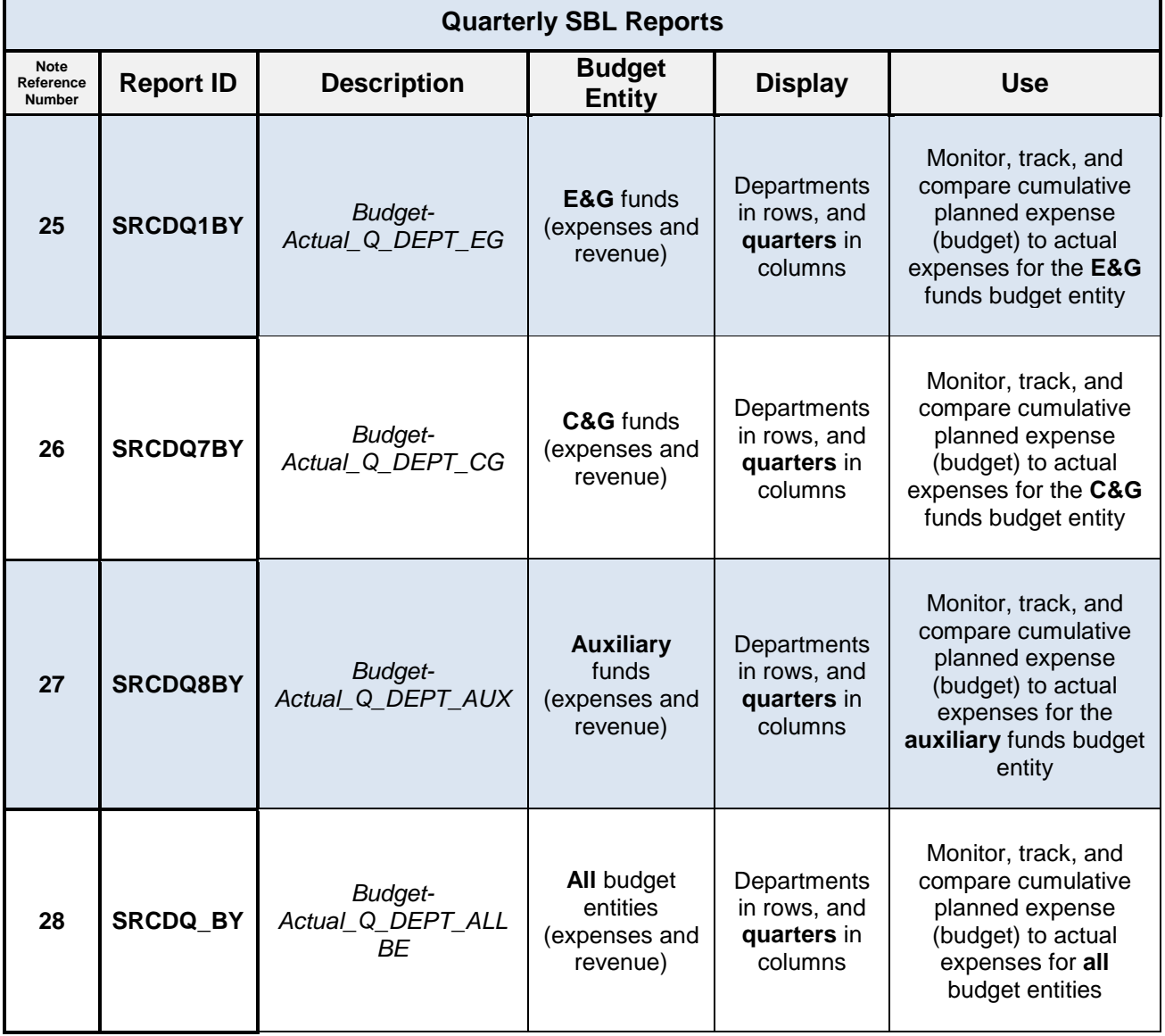